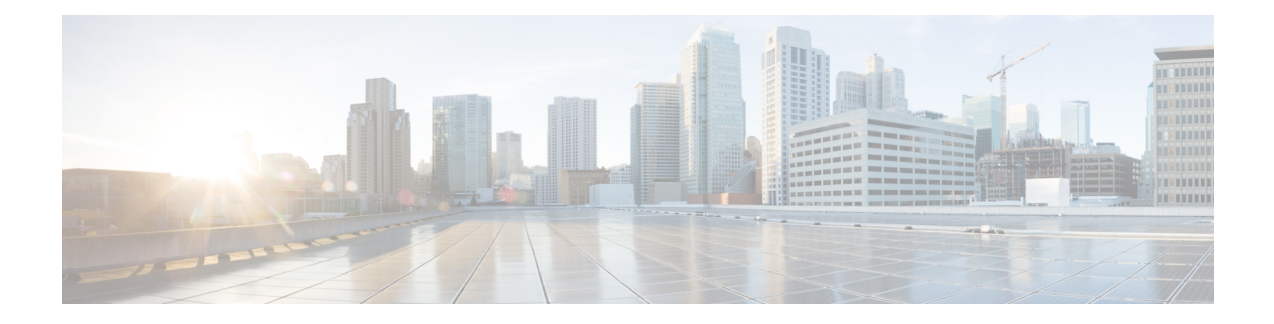

# **Configuring Integrated IS-IS Protocol Shutdown Support Maintaining Configuration Parameters**

The Integrated IS-IS Protocol Shutdown Support Maintaining Configuration Parameters feature allows you to disable the Integrated Intermediate System-to-Intermediate System (IS-IS) protocol at the interface level or at the global IS-IS process level without removing the IS-IS configuration parameters.

This module describes the tasks to configure and monitor a basic Intermediate System-to-Intermediate System (IS-IS) network. The IS-IS process and adjacency formation are also explained. IS-IS is link-state protocol that allows the network designer to organize the network into a group of flooding domains. Often deployed as the Interior Gateway Protocol (IGP) for an ISP network backbone, IS-IS is capable of handling large topologies and large numbers of routing changes.

- Finding Feature [Information,](#page-0-0) page 1
- Prerequisites for Integrated IS-IS Protocol Shutdown Support Maintaining [Configuration](#page-1-0) Parameters, [page](#page-1-0) 2
- Information About Integrated IS-IS Protocol Shutdown Support Maintaining [Configuration](#page-1-1) Parameters , [page](#page-1-1) 2
- How to Create, Monitor and Make Changes to Integrated IS-IS Protocol Shutdown Support Maintaining [Configuration](#page-3-0) Parameters , page 4
- [Configuration](#page-11-0) Examples for Integrated IS-IS Protocol Shutdown Support Maintaining Configuration [Parameters](#page-11-0) , page 12
- "[Where](#page-14-0) to Go Next, page 15
- Additional References for Integrated IS-IS Protocol Shutdown Support Maintaining [Configuration](#page-15-0) [Parameters,](#page-15-0) page 16
- Feature Information for Integrated IS-IS Protocol Shutdown Support Maintaining [Configuration](#page-16-0) [Parameters](#page-16-0) , page 17

## <span id="page-0-0"></span>**Finding Feature Information**

Your software release may not support all the features documented in this module. For the latest caveats and feature information, see Bug [Search](https://tools.cisco.com/bugsearch/search) Tool and the release notes for your platform and software release. To

find information about the features documented in this module, and to see a list of the releases in which each feature is supported, see the feature information table.

Use Cisco Feature Navigator to find information about platform support and Cisco software image support. To access Cisco Feature Navigator, go to [www.cisco.com/go/cfn.](http://www.cisco.com/go/cfn) An account on Cisco.com is not required.

# <span id="page-1-0"></span>**Prerequisites for Integrated IS-IS Protocol Shutdown Support Maintaining Configuration Parameters**

- Before performing the tasks in this module, you should be familiar with the concepts described in the "Integrated IS-IS Routing Protocol Overview" module.
- You should know your network design and how you want traffic to flow through it before configuring IS-IS. Define areas, prepare an addressing plan for the devices (including defining the NETs), and determine the interfaces that will run Integrated IS-IS. To facilitate verification, a matrix of adjacencies should be prepared before you configure your devices, showing what neighbors should be expected in the adjacencies table. For more information about verifying IS-IS configuration and formed adjacencies, see "Monitoring IS-IS".

# <span id="page-1-1"></span>**Information About Integrated IS-IS Protocol Shutdown Support Maintaining Configuration Parameters**

### **IS-IS Process and Adjacencies**

IS-IS requires some configuration on both the device and the interface. An IS-IS process is created when you enable IS-IS on a device and define a specific tag to identify that routing process. Interfaces configured with a specific tag will be part of the corresponding device process. More than one IS-IS process can run on a device for Connectionless Network Service (CLNS), but only one IS-IS process can run for IP.

Small IS-IS networks are built as a single area that includes all the devices in the network. As the network grows larger, it is usually reorganized into a backbone area made up of the connected set of all Level 2 devices from all areas. The areas are connected to local areas. Within a local area, devices know how to reach all system IDs. Between areas, devices know how to reach the backbone, and the backbone devices know how to reach other areas.

Devices establish Level 1 adjacencies to perform routing within a local area (intra-area routing). Devices establish Level 2 adjacencies to perform routing between Level 1 areas (inter-area routing).

If the network administrator does notspecify Level 1 or Level 2 routing for the routing process being configured, the default routing behavior for the routing process will be Level 1-2.

If Level 2 routing is configured on any process, additional processes are automatically configured as Level 1, with the exception of previously configured Level 2 process, which will remain Level 2. You can have only one Level-2 process. You can configure the Level-2 process to perform Level-1 routing at the same time. If Level-2 routing is not desired for a device instance, use the **is-type** command in device configuration mode to remove the Level-2 capability. You can also use the **is-type** command to configure a different device instance as a Level-2 device.

Some networks use legacy equipment that supports only Level 1 routing. These devices are typically organized into many small areas that cannot be aggregated due to performance limitations. Cisco devices are used to interconnect each area to the Level 2 backbone.

Network entity titles (NETs) define the area addresses and the system ID of the device. See the "Configuring ISO CLNS" module in the *Cisco IOS ISO CLNS Configuration Guide* for a more detailed discussion of NETs.

### **PDU Packet Types in IS-IS Routing**

The OSI stack defines a unit of data as a protocol data unit (PDU). A frame therefore is regarded by OSI as a data-link PDU, and a packet is regarded as a network PDU. There are four types of PDU packets, and each type can be Level 1 or Level 2:

- LSP—Link-state PDU. Used to distribute link-state information.
- IIH PDU—For IS-IS this is called the IS-IS Hello PDU. Used to establish and maintain adjacencies.

**Note**

On point-to-point links, IIH PDUs will be the same for Level 1 and Level 2. Both Level-1 and Level-2 IIH use the same type of PDU, but they carry different circuit types.

- PSNP—Partial sequence numbers protocol data unit (PDU). Used to acknowledge and request link-state information.
- CSNP—Complete sequence number protocol data unit (PDU). Used to distribute the complete link-state database of a device.

IS-IS LSPsinclude specific information about the device's attachments. The following information isincluded in multiple Type Length Value (TLV) fields in the main body of the LSP:

- The links to neighbor device intermediate systems (ISs), including the metrics of those interfaces
- The links to the neighbor end systems (ESs)

**How to Create, Monitor and Make Changes to Integrated IS-IS Protocol Shutdown Support Maintaining Configuration Parameters**

# <span id="page-3-0"></span>**How to Create, Monitor and Make Changes to Integrated IS-IS Protocol Shutdown Support Maintaining Configuration Parameters**

## **Enabling IS-IS as an IP Routing Protocol on the Device**

### **SUMMARY STEPS**

- **1. enable**
- **2. configure terminal**
- **3. router isis** [*area-tag*]
- **4. net** *network-entity-title*
- **5. end**

### **DETAILED STEPS**

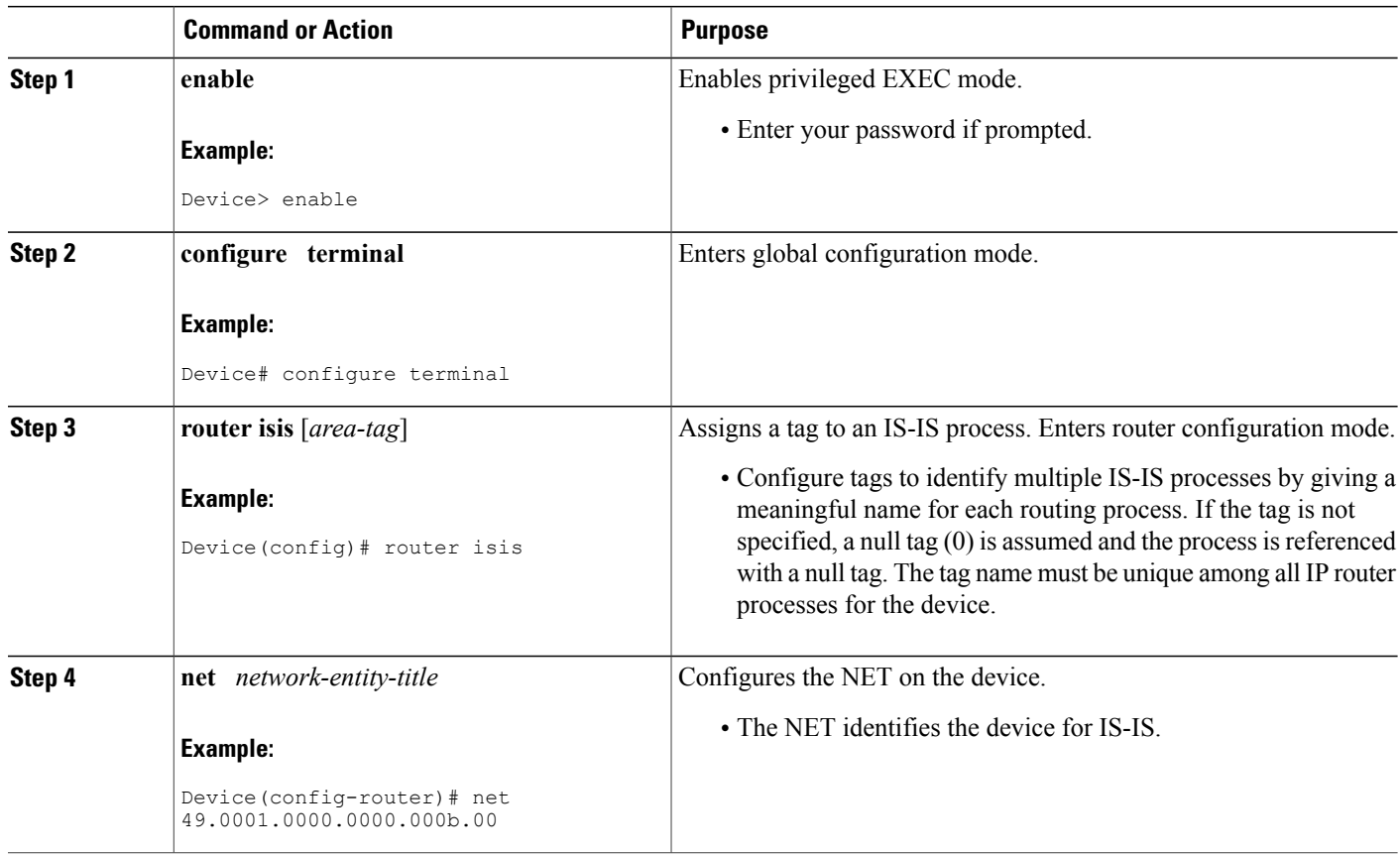

ι

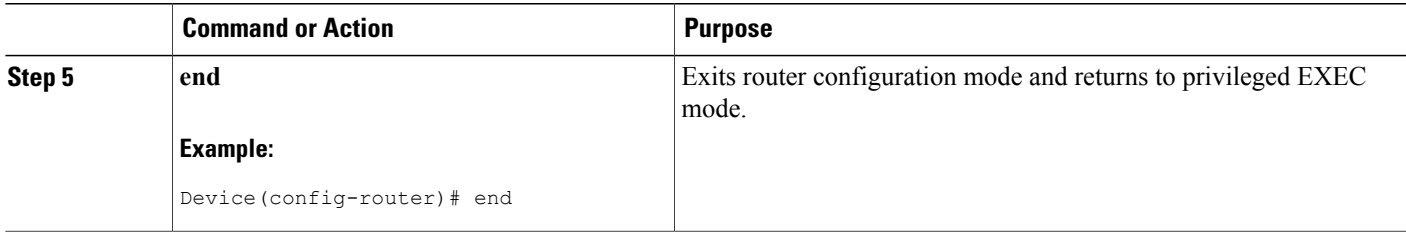

## **Enabling IS-IS as an IP Routing Protocol on the Interface**

#### **SUMMARY STEPS**

- **1. enable**
- **2. configure terminal**
- **3. interface** *type number*
- **4. ip address** *ip-address mask* [*secondary*]
- **5. ip router isis [***area***-***tag***]**
- **6. end**

### **DETAILED STEPS**

Г

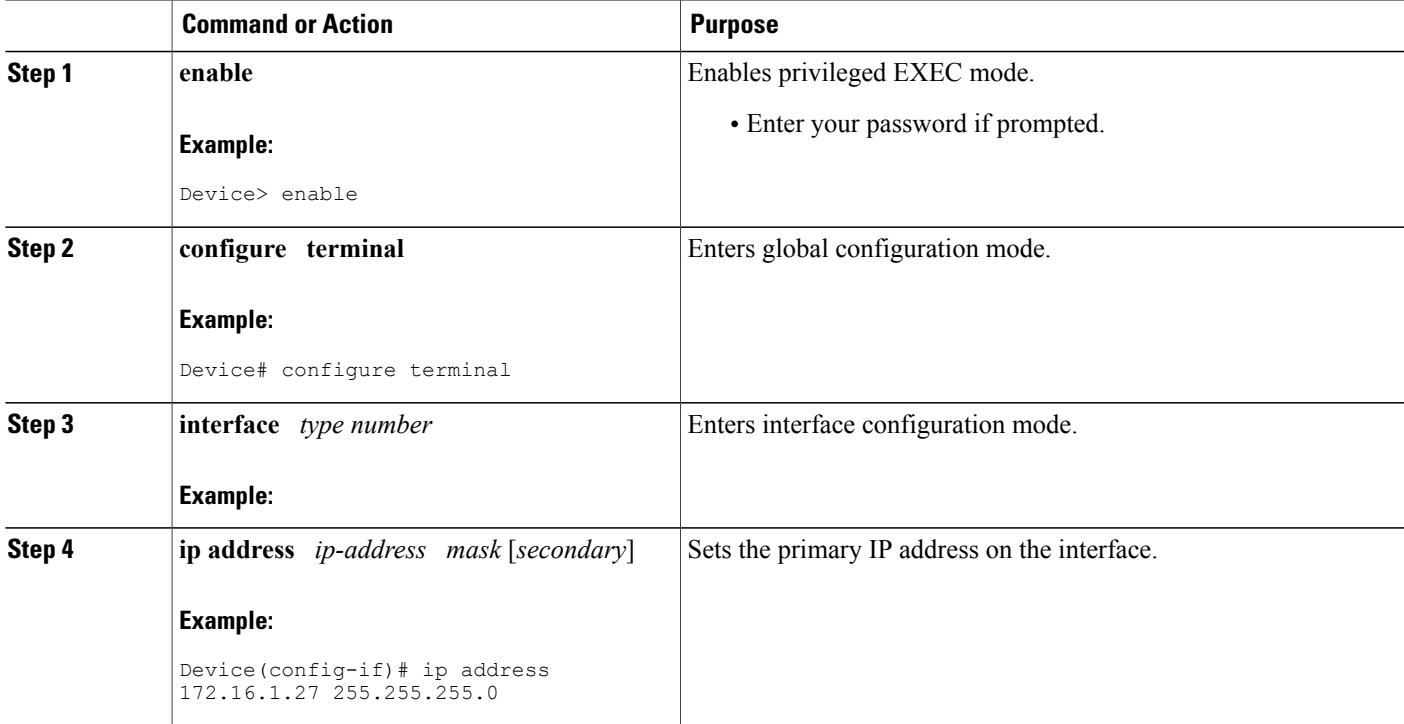

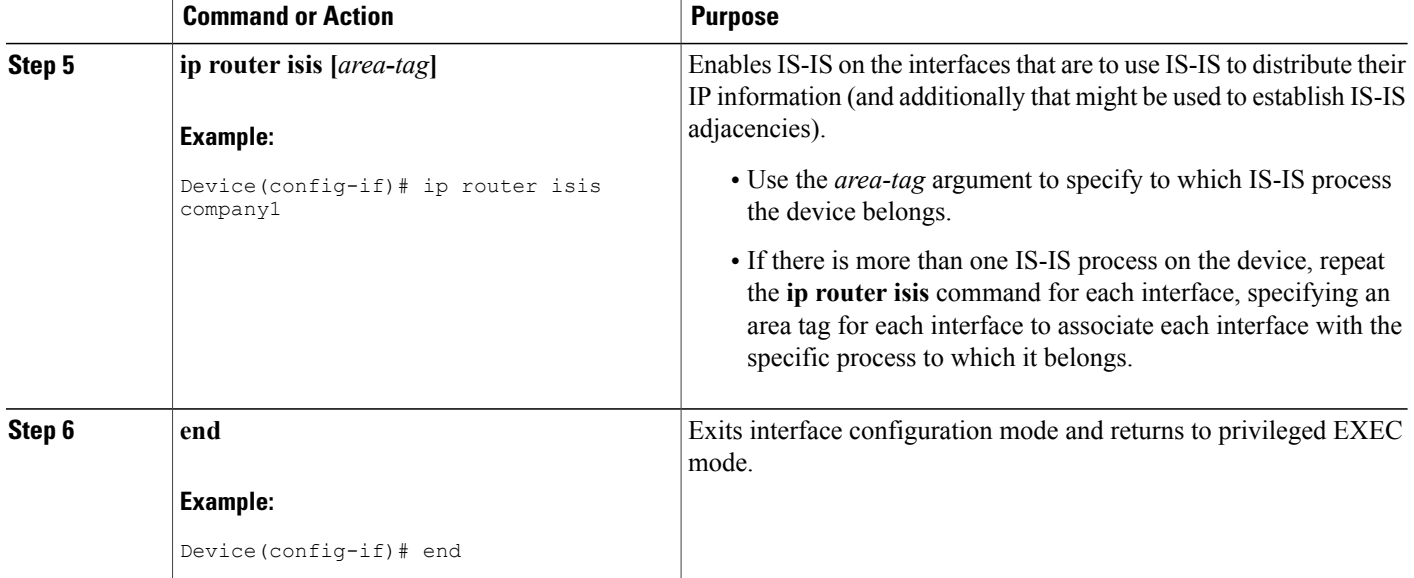

## **Monitoring IS-IS**

#### **SUMMARY STEPS**

- **1. enable**
- **2. configure terminal**
- **3. isis display delimiter** [**return** *count* | **character** *count*]
- **4. exit**
- **5. show ip protocols**
- **6. show clns** *area-tag* **is-neighbors** [*type number*] [**detail**]
- **7. show clns interface** [*type number*]
- **8. show clns** *area-tag* **neighbors** [*type number*] [**area**] [**detail**]
- **9. show clns** *area-tag* **traffic**
- **10. show ip route** [*ip-address* [*mask*]] [[**longer-prefixes**] | *protocol* [*process-id*] | **list** [*access-list-number* | *access-list-name*] | **static download**]]
- **11. show isis** [*process-tag*] **database** [**level-1**] [**level-2**] [**l1**] [**l2**] [**detail**] [**lspid**]
- **12. show isis database verbose**
- **13. show isis lsp-log**
- **14. show isis** [*area-tag*] [**ipv6** | **\***] **spf-log**
- **15. show isis** [*process-tag*] [**ipv6** | **\***] **topology**
- **16. show isis** [*area-tag*] **neighbors** [**detail**]

### **DETAILED STEPS**

 $\mathbf I$ 

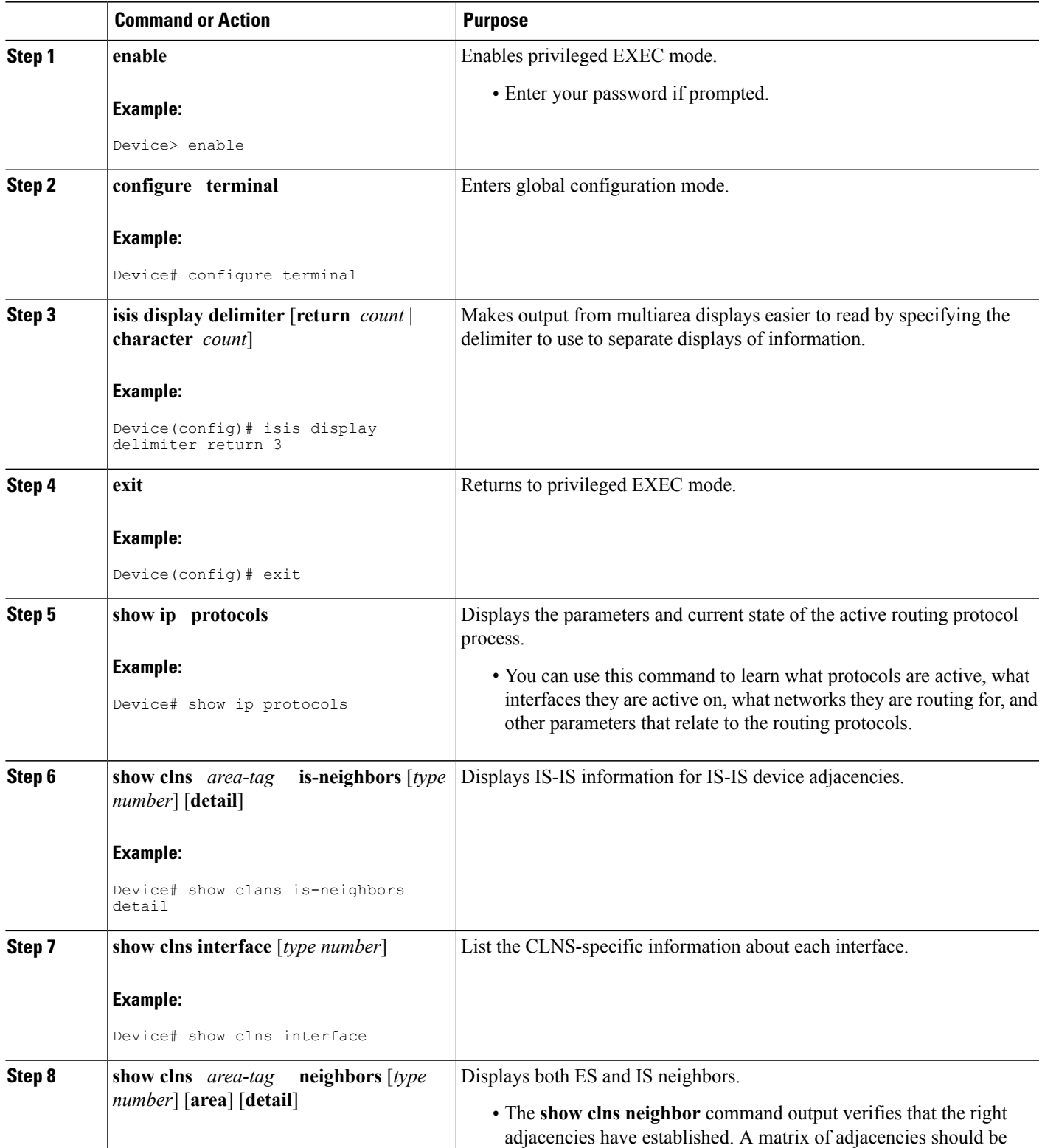

 $\mathbf{I}$ 

 $\mathbf I$ 

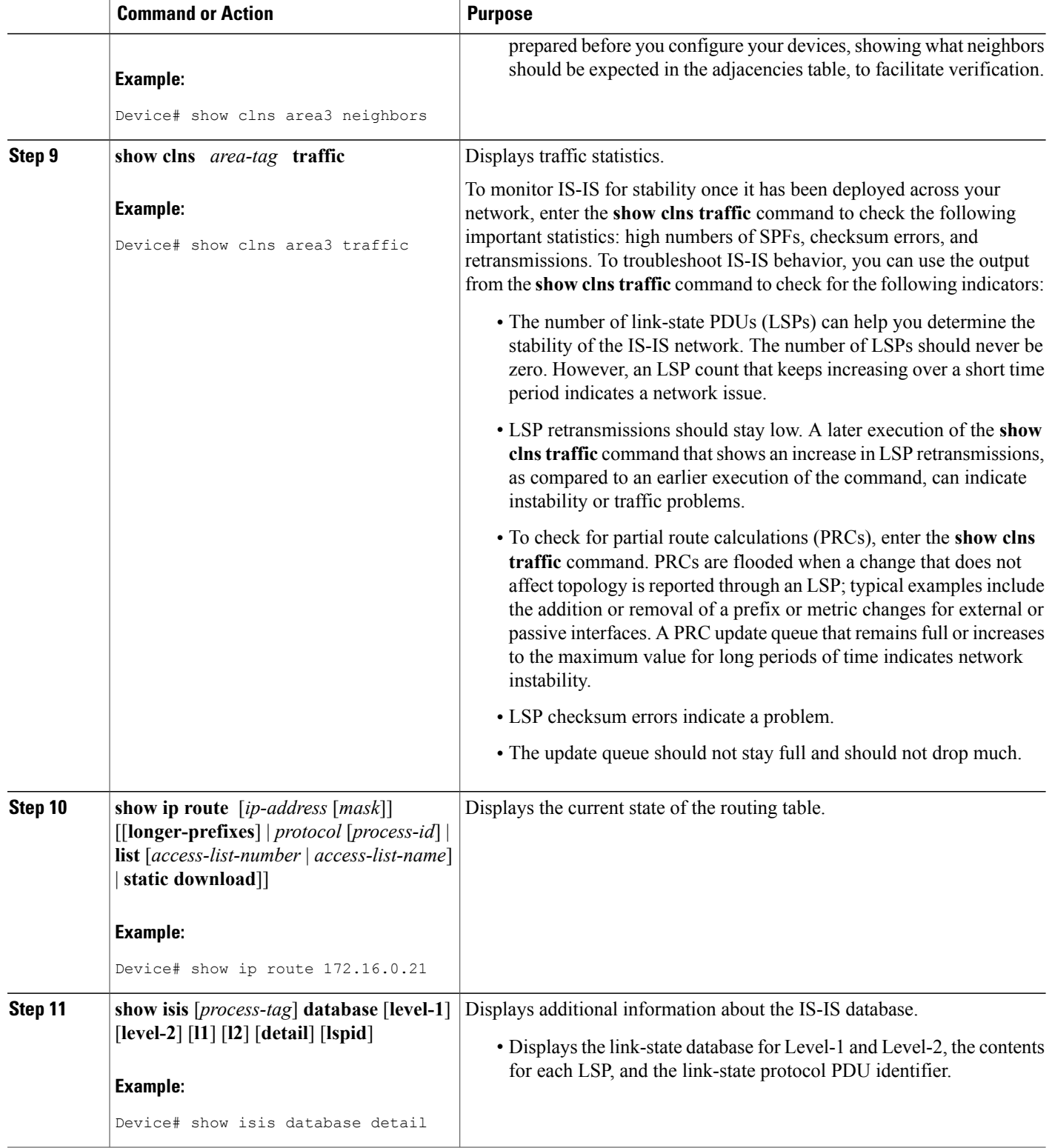

**Command or Action Purpose** 

![](_page_8_Picture_654.jpeg)

#### **Example**

Г

When the **show isis neighbors** command is entered with the **detail** keyword, the output provides information about the IS-IS adjacencies that have formed.

```
Device1# show isis neighbors detail
System Id Type Interface IP Address State Holdtime Circuit Id<br>
Device2 12 Et1/0 10.1.1.0 UP 255 Circuit3.01
Device2 L2 Et1/0 10.1.1.0 UP 255 Circuit3.01
  Area Address(es): 32
  SNPA: aabb.cc00.2001
  State Changed: 00:00:14
  LAN Priority: 64
  Format: Phase V
```
### **Troubleshooting Tips**

You can use the following two system debugging commands to check your IS-IS IPv4 implementation.

- If adjacencies are not coming up properly, use the **debug isis adj-packets** command.
- To display a log of significant events during an IS-IS SPF calculation, use the **debug isis spf-events** command.

### **Shutting Down IS-IS to Make Changes to Your IS-IS Network**

You can shut down IS-IS (placing it in an administrative down state) to make changes to the IS-IS protocol configuration, without losing your configuration parameters. You can shut down IS-IS at the interface level or at the global IS-IS process level. If the device was rebooted when the protocol was turned off, the protocol would be expected to come back up in the disabled state. When the protocol is set to the administrative down state, network administrators are allowed to administratively turn off the operation of the IS-IS protocol without losing the protocol configuration, to make a series of changes to the protocol configuration without having the operation of the protocol transition through intermediate—and perhaps undesirable—states, and to then reenable the protocol at a suitable time.

Before the introduction of the Integrated IS-IS Protocol Shutdown Support Maintaining Configuration Parameters feature, there was no nondestructive way to disable IS-IS operation. The only way to disable IS-IS at the device level was to issue the **no router isis** command, which removes the IS-IS configuration. At the interface level there are two ways to disable IS-IS operation. You can enter the **no ip router isis** command to remove IS-IS from the specified interface, or you can put the interface into passive mode such that the IP address of the specified interface will still be advertised. In either case, the current IS-IS configuration will be removed.

### **Shutting Down IS-IS in Interface Mode**

#### **SUMMARY STEPS**

- **1. enable**
- **2. configure terminal**
- **3. interface** *type number*
- **4. isis protocol shutdown**
- **5. end**

#### **DETAILED STEPS**

![](_page_9_Picture_704.jpeg)

![](_page_10_Picture_293.jpeg)

### **Shutting Down IS-IS in Router Mode**

#### **SUMMARY STEPS**

- **1. enable**
- **2. configure terminal**
- **3. router isis** *area-tag*
- **4. protocol shutdown**
- **5. end**

#### **DETAILED STEPS**

 $\mathbf I$ 

![](_page_10_Picture_294.jpeg)

![](_page_11_Picture_308.jpeg)

# <span id="page-11-0"></span>**Configuration Examples for Integrated IS-IS Protocol Shutdown Support Maintaining Configuration Parameters**

## **Example: Configuring a Basic IS-IS Network**

The following example shows how to configure three devices to run IS-IS as an IP routing protocol.

### **Device A Configuration**

```
router isis
net 49.0001.0000.0000.000a.00
interface ethernet0/0
ip address 10.1.1.1 255.255.255.0
 ip router isis
interface serial 2/0
ip router isis
ip address 192.168.1.2 255.255.255.0
```
#### **Device B Configuration**

```
router isis
net 49.0001.0000.0000.000b.00
```

```
interface ethernet0/0
 ip router isis
 ip address 172.17.1.1 255.255.255.0
interface serial2/0
ip router isis
 ip address 192.168.1.1 255.255.255.0
interface serial5/0
ip router isis
ip address 172.21.1.1 255.255.255.0
```
#### **Device C Configuration**

```
router isis
net 49.0001.0000.0000.000c.00
interface ethernet2/0
 ip router isis
ip address 172.21.1.2 255.255.255.0
interface serial5/0
ip router isis
ip address 172.22.1.1 255.255.255.0
```
The **show isis topology** command displays the following information about how the devices are connected within the IS-IS network:

DeviceB# **show isis topology**

![](_page_12_Picture_804.jpeg)

The **show isis database** command displays following information for the Level 1 and Level 2 LSPs for each device in the IS-IS network.

DeviceB# **show isis database**

![](_page_12_Picture_805.jpeg)

The **show ip route** command displays information about the interfaces of each device, including their IP addresses and how they are connected to Device B:

#### DeviceB# **show ip route**

```
Codes: C - connected, S - static, R - RIP, M - mobile, B - BGP
       D - EIGRP, EX - EIGRP external, O - OSPF, IA - OSPF inter area
       N1 - OSPF NSSA external type 1, N2 - OSPF NSSA external type 2
       E1 - OSPF external type 1, E2 - OSPF external type 2
       i - IS-IS, su - IS-IS summary, L1 - IS-IS level-1, L2 - IS-IS level-2
      ia - IS-IS inter area, * - candidate default, U - per-user static route
      o - ODR, P - periodic downloaded static route
Gateway of last resort is not set
     172.17.0.0/24 is subnetted, 1 subnets
C 172.17.1.0 is directly connected, Ethernet0/0
     172.16.0.0/24 is subnetted, 1 subnets
C 172.16.1.0 is directly connected, Serial4/0
```
172.21.0.0/24 is subnetted, 1 subnets C 172.21.1.0 is directly connected, Serial5/0 172.22.0.0/24 is subnetted, 1 subnets i L1 172.22.1.0 [115/20] via 172.21.1.2, Serial5/0 10.0.0.0/24 is subnetted, 1 subnets i L1 10.1.1.0 [115/20] via 192.168.1.2, Serial2/0  $C = 192.168.1.0/\overline{24}$  is directly connected, Serial2/0<br> $C = 192.168.3.0/\overline{24}$  is directly connected, Serial3/0 C 192.168.3.0/24 is directly connected, Serial3/0

The **show isis spf-log** command displays logs of Level 1 and Level 2 LSPs including time of occurrence, duration, count, and the event that triggered the LSP.

#### DeviceC## **show isis spf-log**

![](_page_13_Picture_532.jpeg)

#### **Figure 1: IS-IS Routing**

![](_page_13_Figure_7.jpeg)

### **Example: Shutting Down IS-IS in Interface Mode**

The following device output shows that the device has two IS-IS adjacencies:

#### Device# **show clns neighbors**

![](_page_13_Picture_533.jpeg)

When the **isis protocol shutdown** command is entered for Ethernet interface 3/1, the IS-IS protocol will be disabled for the specified interface:

```
Device# configure terminal
Enter configuration commands, one per line. End with CNTL/Z.
Device(config)#
Device(config-if)# isis protocol shutdown
Device(config-if)# end
The following device output shows that the adjacency for Ethernet interface 3/1 has not formed:
```

```
Device# show clns neighbors
```
![](_page_14_Picture_605.jpeg)

### **Example: Shutting Down IS-IS in Router Mode**

The following device output shows that the device has two IS-IS adjacencies:

Device# **show clns neighbors**

![](_page_14_Picture_606.jpeg)

The **protocol shutdown** command is entered so that IS-IS is disabled and no adjacencies will be formed on any interface:

```
Device# configure terminal
Enter configuration commands, one per line. End with CNTL/Z.
Device(config)# router isis area1
Device(config-router)# protocol shutdown
Device(config-router)# end
```
The following device output now shows that both adjacencies are gone.

Device# **show clns neighbors**

System Id Interface SNPA State Holdtime Type Protocol When the **no protocol shutdown** command is entered, the adjacencies will again be formed on both interfaces:

```
Device(config)# router isis area1
Device(config-router)# no protocol shutdown
Device(config-router)# end
Device# show clns neighbors
```
![](_page_14_Picture_607.jpeg)

## <span id="page-14-0"></span>""**Where to Go Next**

- To customize IS-IS for your network design, see the "Customizing IS-IS for Your Network Design" module.
- To customize IS-IS for achieving fast convergence and scalability, see the following modules:
	- "Overview of IS-IS Fast Convergence"
	- "Setting Best Practice Parameters for IS-IS Fast Convergence"
	- "Reducing Failure Detection Times in IS-IS Networks"
	- "Reducing Link Failure and Topology Change Notification Times in IS-IS Networks"
	- "Reducing Alternate-Path Calculation Times in IS-IS Networks"

• To enhance IS-IS network security, see the "Enhancing Security in an IS-IS Network" module.

# <span id="page-15-0"></span>**Additional References for Integrated IS-IS Protocol Shutdown Support Maintaining Configuration Parameters**

#### **Related Documents**

![](_page_15_Picture_311.jpeg)

#### **Standards**

![](_page_15_Picture_312.jpeg)

#### **MIBs**

![](_page_15_Picture_313.jpeg)

#### **RFCs**

![](_page_15_Picture_314.jpeg)

 $\overline{\phantom{a}}$ 

#### **Technical Assistance**

![](_page_16_Picture_424.jpeg)

# <span id="page-16-0"></span>**Feature Information for Integrated IS-IS Protocol Shutdown Support Maintaining Configuration Parameters**

The following table provides release information about the feature or features described in this module. This table lists only the software release that introduced support for a given feature in a given software release train. Unless noted otherwise, subsequent releases of that software release train also support that feature.

Use Cisco Feature Navigator to find information about platform support and Cisco software image support. To access Cisco Feature Navigator, go to [www.cisco.com/go/cfn.](http://www.cisco.com/go/cfn) An account on Cisco.com is not required.

| <b>Feature Name</b>                                                                          | <b>Releases</b> | <b>Feature Information</b>                                                                                                    |
|----------------------------------------------------------------------------------------------|-----------------|----------------------------------------------------------------------------------------------------|
| Integrated IS-IS Protocol Shutdown<br><b>Support Maintaining Configuration</b><br>Parameters |                 | The Integrated IS-IS Protocol<br><b>Shutdown Support Maintaining</b><br>Configuration Parameters feature<br>allows you to disable the Integrated<br>Intermediate<br>System-to-Intermediate System<br>(IS-IS) protocol at the interface<br>level or at the global IS-IS process<br>level without removing the IS-IS<br>configuration parameters. |

**Table 1: Feature Information for Integrated IS-IS Protocol Shutdown Support Maintaining Configuration Parameters**

 $\mathbf I$ 

**Feature Information for Integrated IS-IS Protocol Shutdown Support Maintaining Configuration Parameters**